## **CUENTA DE CORREO INSTITUCIONAL**

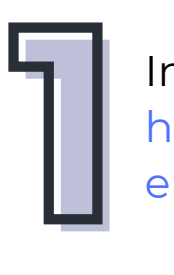

## Ingresa al siguiente link:

[https://mail.google.com/a/alumno.](https://mail.google.com/a/alumno.enp.unam.mx) enp.unam.mx

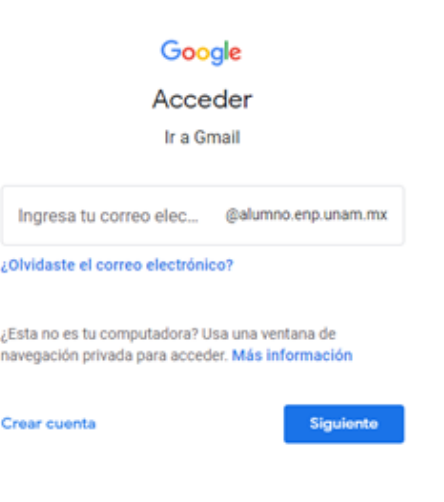

Google Acceder a Gmail resa tu correo elec 158746328 @alumno.enp.unam.mx ste el correo electrónico? ¿Esta no es tu computadora? Usa una ventana de navegación privada para acceder. Más información Crear cuenta

Privacidad

Tu nombre de usuario está formado por los 9 dígitos de tu número de cuenta seguidos por el dominio @alumno.enp.unam.mx

- Debe incluir números.
- Combinación de letras mayúsculas y minúsculas.
- Caracteres especiales.
	- $-$  \* ? !  $\circled{a}$  # \$ / ()  $\uparrow$  = ...:

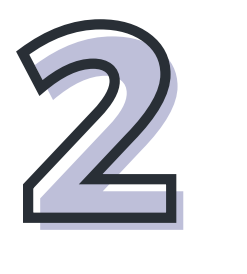

Privacidad

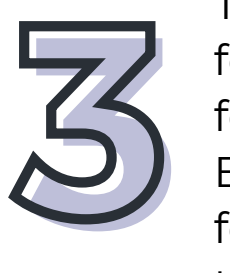

Español (Latinoamérica) +

Tu *contraseña provisional* es tu fecha de nacimiento en el formato *ddmmaaaa*. Ejemplo: si naciste el 9 de febrero de 2004, tu contraseña temporal sería 09022004

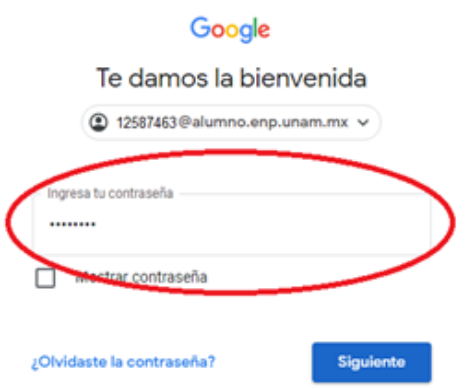

Español (Latinoamérica) -

## Google

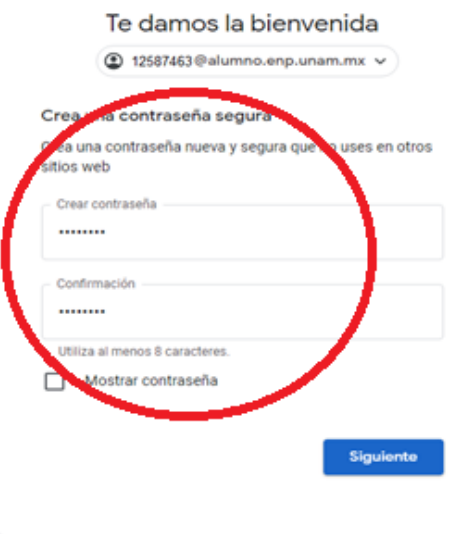

Al ingresar se te solicitará una *contraseña definitiva*.

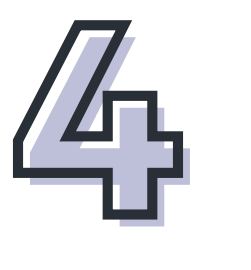

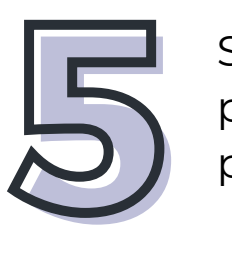

Si tienes alguna duda u olvidaste tú contraseña puedes dirigirte a la Secretaria Escolar de tu plantel.

Nota: Te recordamos que las cuentas institucionales de correo electrónico @alumno.enp.unam.mx estarán activas siempre y cuando tengas derecho a inscripción en la ENP.

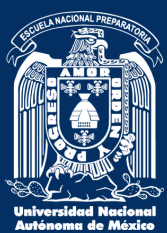

Coordinación General de Cómputo, DGENP

Si te encuentras inscrito en alguno de los planteles de la ENP, es importante que sepas que tienes una cuenta de correo institucional, y para poder acceder a ella es necesario seguir los siguientes pasos: